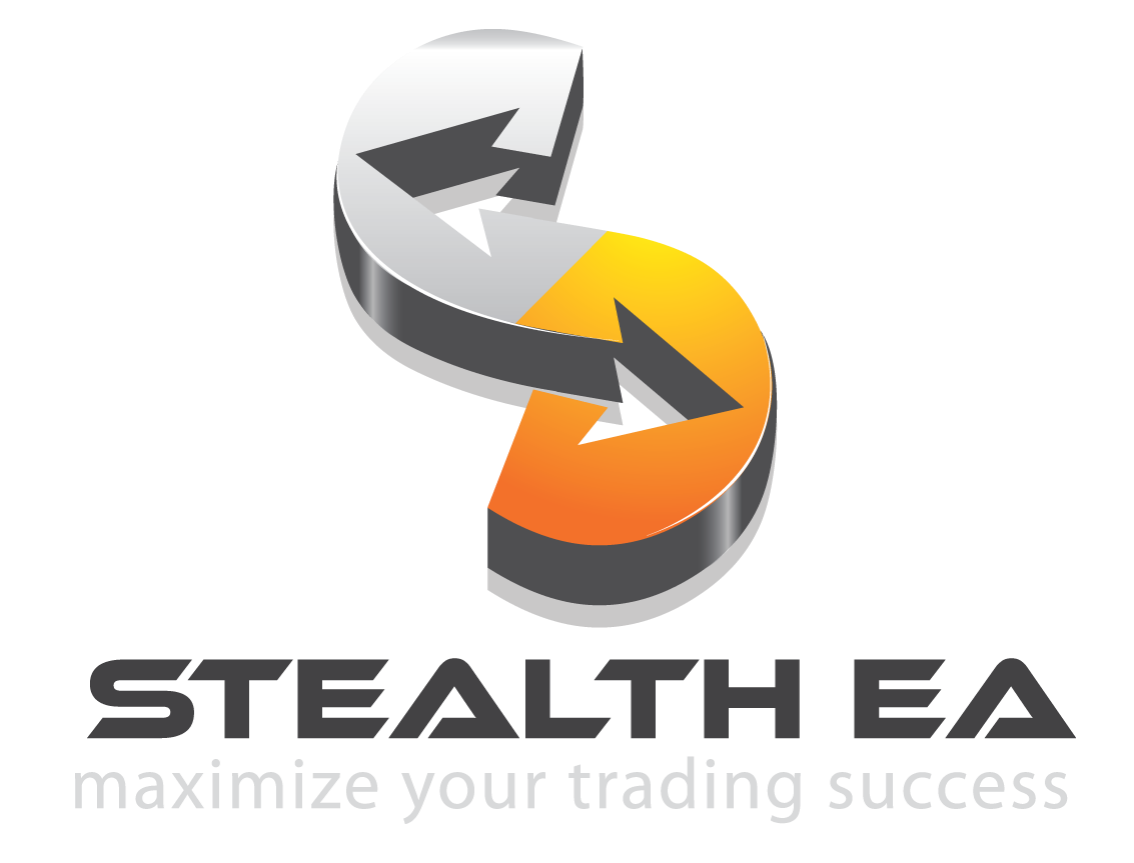

Copyright © 2010-2014 www.ea-coder.com

## **What is Stealth EA?**

Some Forex brokers have a nasty habit of hunting for your stop loss and profit orders with a hope to adjust their spreads just at the right time to knock some of its users out of the trade. This is known as stop and limit order hunting. The Stealth EA has the ability to hide your real stop loss and profit limit from the brokers so they cannot take this action or at least not take it at the right time.

This clever little Expert Advisor produces a virtual stop loss and profit order that are represented on your chart as colored horizontal lines. If you were ever unsure whether your broker was adjusting the spread near your stop loss and profit levels, the Stealth EA will protect you. The Stealth EA will hide the stop loss, hide the take profit, and create horizontal lines on the chart. These lines can then be moved with your mouse and that is how you modify stop loss and take profit easily.

### **Important things to know before you use Stealth EA**

You must have a Metatrader 4 account in order to use this software. Stealth EA works only on Metatrader 4 platform.

Stealth EA software does not trade and make money in Forex market on its own. This software has a lot of useful features that will help you in everyday Forex trading. With Stealth EA software you can perform various tasks and operations with ease and much faster than manually. Many features included in the Stealth EA are not available in any regular MT4 platform.

## **Stealth EA installation using** *automated installer*

**Step One:** All program files of Stealth EA are compiled into one executable file and will be installed into your chosen Metatrader 4 folders by InstallForex Wizard. To start installation please run **Stealth EA Personal.exe** or other file that you have downloaded.

**Step Two:** In the pictures below you can see the "Stealth EA" installation example. After **Stealth EA** setup wizard is loaded it will scan your computers' "Program Files" folder to find out where your Metatrader 4 platforms are located. Then please click **NEXT** to get to the next window where you will be able to choose where to install the software.

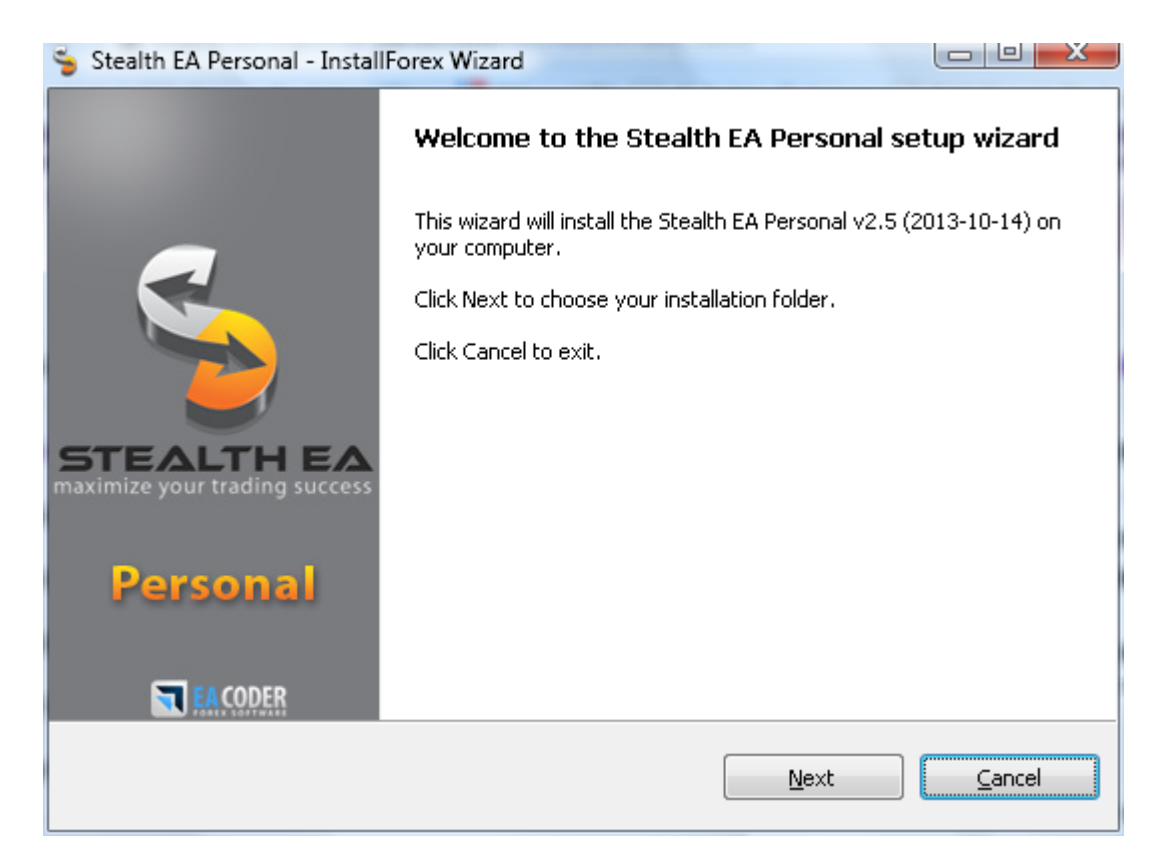

**Step Three:** You can choose as many destination folders as you like. Setup wizard will install software into all selected folders. If your MT4 is not on the list, please use **BROWSE** button to add it. Click **NEXT** to get to the next window where setup wizard will install software files and give you detailed info on what files were copied to your computer. To continue click **NEXT**.

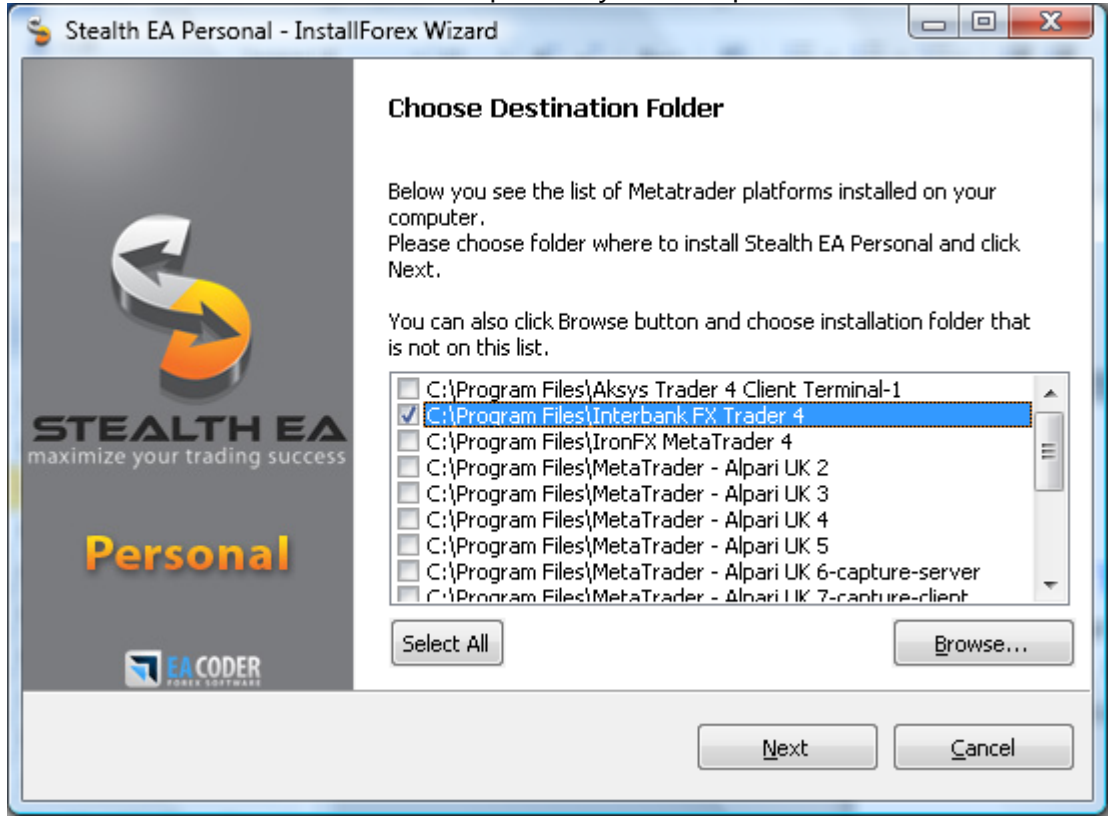

**Step Four:** Once you get to the last setup wizard window please click FINISH.

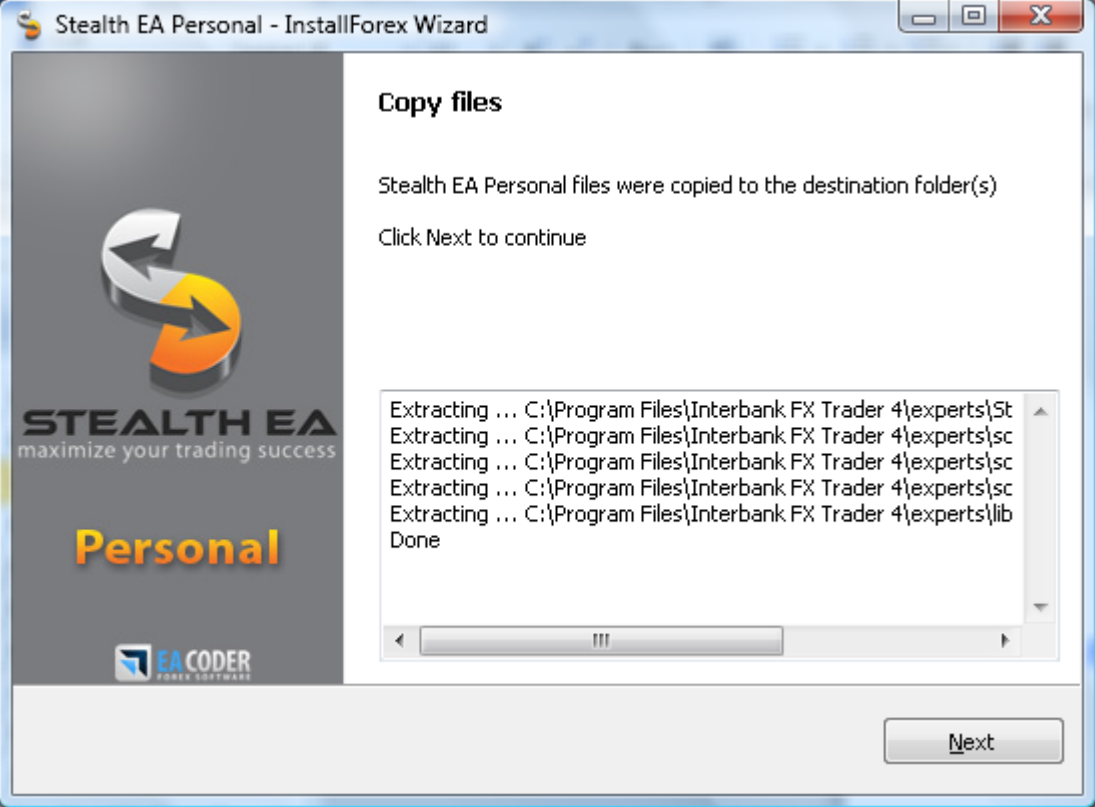

Copyright © 2010-2014 www.ea-coder.com

**Step Four:** Launch your Metatrader 4 platform then open your Navigator window (View -> Navigator or CTRL-N). Under "Expert Advisors" you will see **Stealth EA** and under the "Scripts" you will find extra tools. Click and drag them from the Navigator window to an open chart to run.

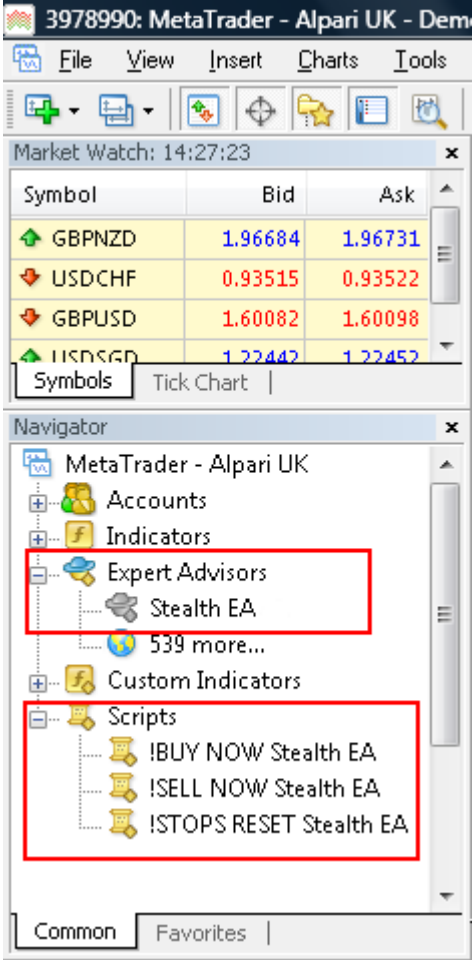

### **EA Properties - Common Tab**

When you run EA or script please make sure the following are set correctly:

- 1. Make sure that **Allow live trading** is checked
- 2. Make sure that **Ask manual confirmation** is "NOT" checked
- 3. Make sure that **Allow DLL imports** is checked
- 4. Make sure that **Confirm DLL function calls** is "NOT" checked

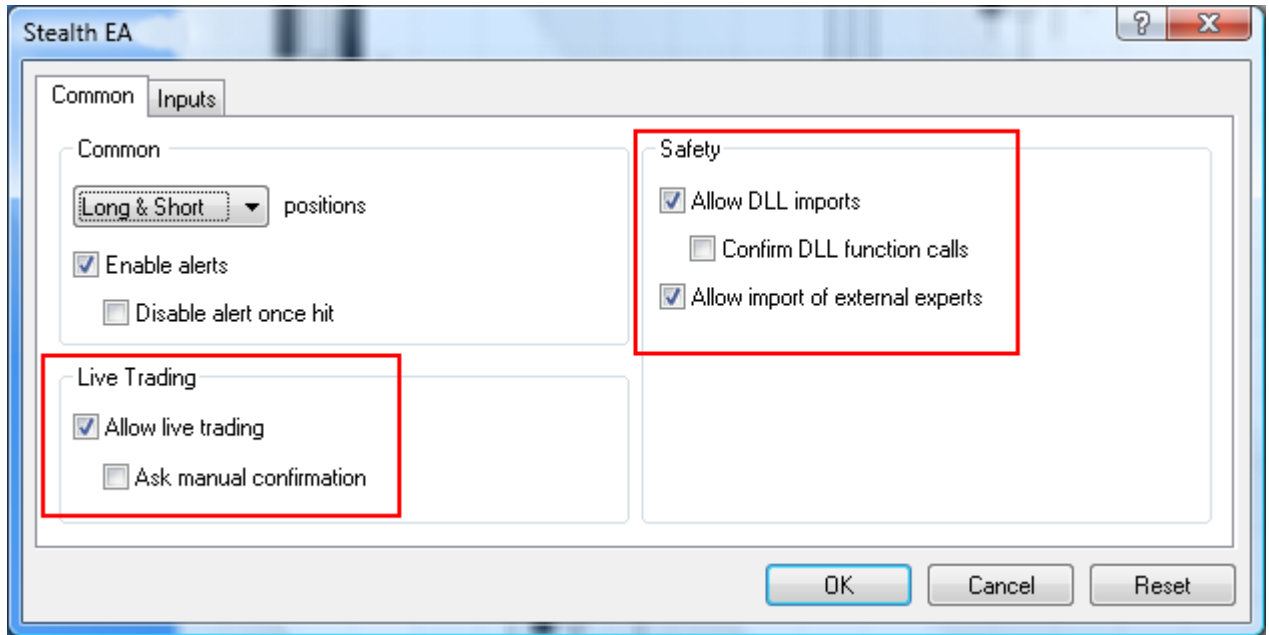

On your Metatrader toolbar, make sure that Experts Advisors is turned on (green):

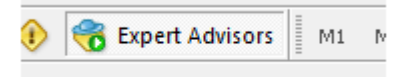

**Step Five:** Close Metatrader and re-open to make sure EA starts running on startup. If you need your MT4 platform to work online 24/7 or your internet connection is unreliable, you should consider purchasing this low cost **[Virtual Private Server \(VPS\)](http://www.vpsforextrader.com/)**. You can use promo code **EACODER** to get a 15% discount.

## **Running Stealth EA for the first time**

Every time you start the Stealth EA you will need to input your License Key. It was sent to your email right after the purchase.

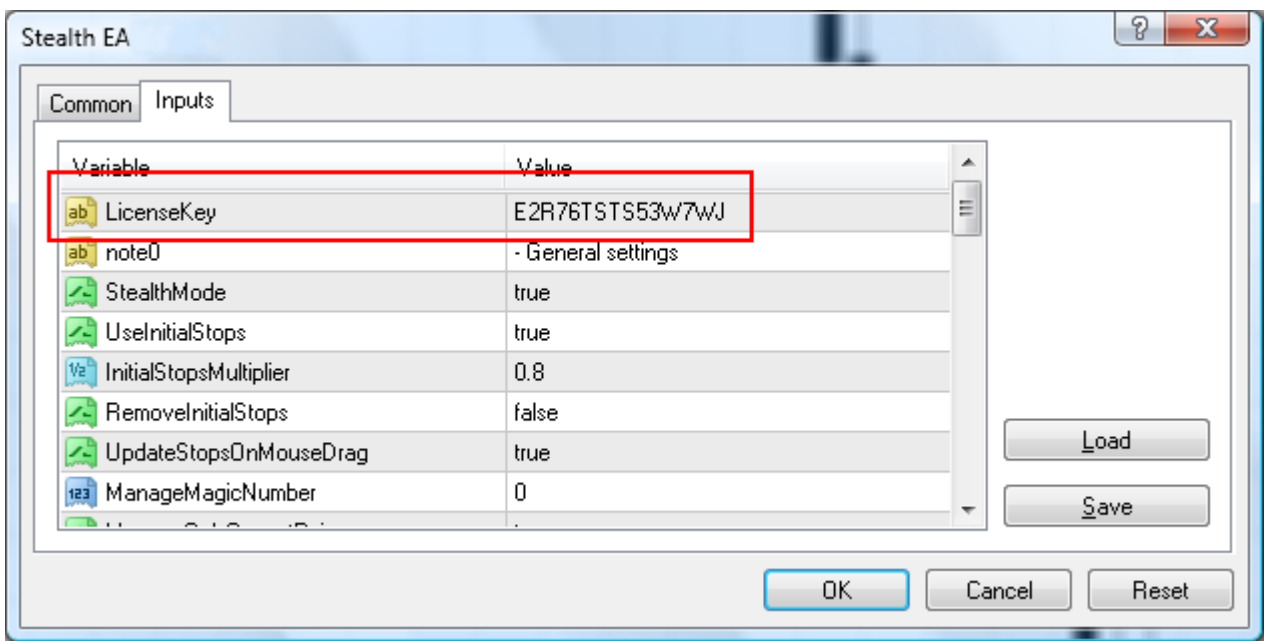

When Stealth EA is attached to the MT4 chart for the first time it will activate the license on your computer. A simple message saying "License activated" should come up.

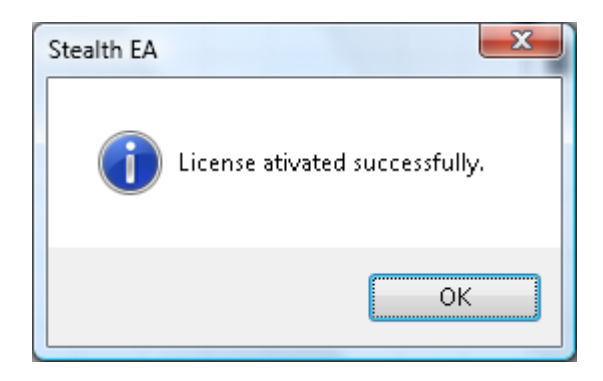

After you click **OK** it will disappear and EA will start working. Once the license is activated it will be locked to your computer. If you own a "single computer license" the EA can be used on a single computer at the same time. If you own "unlimited computer license" EA can be used on multiple computers at the same time. Please refer to the website for detailed explanation about license types.

You can always transfer the license to another computer. Simply run the EA on another computer and answer **YES** when you will be asked to transfer the license.

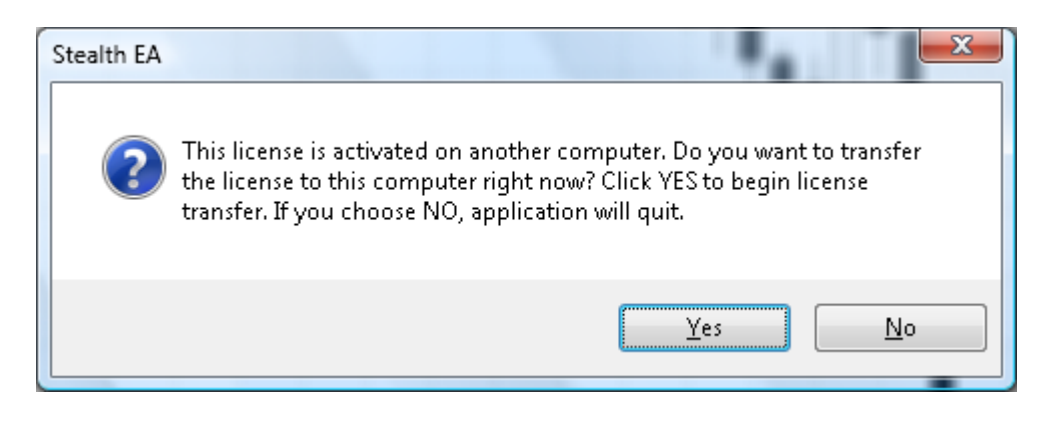

You can always access **EA Inputs** window by pressing **F7** on your keyboard or choosing **Expert Advisors -> Properties** in the popup menu of the chart (click right mouse button to open menu).

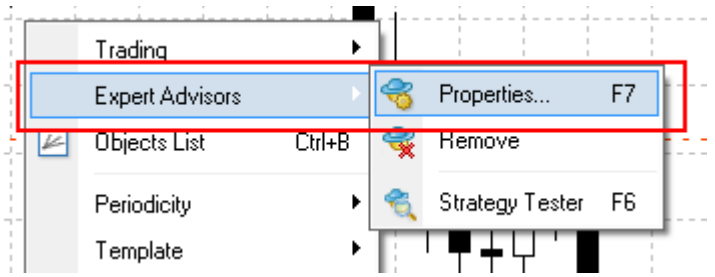

### **How to use Stealth EA?**

- 1) Once started, the EA will try to remove (set to zero) the real stop loss and take profit levels from every trade if you enabled this feature with **RemovelnitialStops=true** setting. If you set **UseInitialStops=true**, SL and TP levels would be converted to virtual levels and stored in **Tools -> Global Variables (F3)**. Current chart trades will have horizontal lines drawn, that will act as SL and TP and help you see where the levels are on the screen. It is wise to have a bit smaller virtual SL and TP than initial stops so the trades will be closed before it hits initial stops. This way you can fool your broker.
- 2) If you have **UpdateStopsOnMouseDrag** enabled then EA will update SL and TP levels when you move the lines with your mouse. Just double-click your left mouse button to select the line and drag it anywhere you want.
- 3) If you drag horizontal line too close or beyond the price your trade may be closed as EA will think it hit SL or TP. For example if you have BUY with TP line at 1.2600 and current market price is 1.2500. Now, if you drag TP line down to 1.2499, it means that the trade hit TP and EA will close it.
- 4) You can set EA to manage only current pair trades (default) or any pair trades. It means that if you run EA on EURUSD, by default the EA will manage only EURUSD trades. But you can set the EA to manage all trades regardless what currency pair it is.
- 5) Additionally you can set a specific magic number so EA will manage only the trades with the magic number you set. It is useful when you want EA to manage trades of a 3rd party EA.
- 6) Normally BUY trades are closed at BID price, and SELL trades are closed at ASK price. Now when brokers widen the Spread your SELL trade may be stopped out. This EA can ignore Spread, and it means that BUY trades will be closed at ASK price, and SELL trades will be closed at BID price. So now when brokers widen the spread your SELL trade may survive because only ASK price reached the stop loss level, not the BID price. Note that ignoring spread may give you a bigger loss in money and pips. If your broker widens the spread by 30 pips (instead of normal 3 pips) your trade can experience 30 pips bigger loss or 30 pips lower profit.
- 7) You can configure your MT4 to show the trade ticket number with every SL and TP line drawn on the chart. To turn this feature on you need to check the "Show object descriptions" box in the chart properties window (F8) "Common" tab. This will also show "buy" and "sell" with the hidden pending order lines.
- 8) Stealth EA has advanced protection built-in against the stop loss and take profit levels loss. These values are stored as horizontal lines on the chart and as global variables in the MT4 memory. If you close Stealth EA or MT4 or your MT4 crashes, EA will restore all hidden SL/TP values on the next launch. However, this behavior may be unwanted if you want to change hidden SL/TP values by setting new EA inputs as the new SL/TP values you set will not take effect. Normally you would not want EA canceling all SL/TP values for the trades, especially when you have a breakeven or trailing stop already active on some trades. But if you need new SL/TP values to be applied, please run the script **STOPS RESET** found under **Scripts** in the **Navigator** window (Ctrl+N) after you change EA inputs with the new SL/TP values.

9) With the release of Stealth EA v2.2, you can now set "fake" real stops. You can set distance in pips where fake stop loss or fake take profit will be set on the trade. The "fake" SL/TP values will be visible to broker, but your "real" hidden SL/TP will actually be smaller. Because of this trade will be closed at hidden SL/TP before hitting "real" stop loss. When the market is very fast, "real" SL/TP will protect you from unexpected losses. Also, this is very useful if your MT4 or the computer crashes, you will still be protected by real SL/TP.

# **Hidden Pending Orders**

Stealth EA gives you the ability to use hidden pending orders. These are the horizontal lines that you place on the chart with the proper commands in the description value. Once the market price touches the line, EA will immediately open the market order according to the commands that you have put in the description of the line.

To place hidden pending orders you need to draw a horizontal line on the chart manually using MT4 drawing tools and set appropriate description text. Please refer to MT4 manual to learn how to draw lines on the chart, but basically it is done from the menu **Insert -> Lines -> Horizontal Line**.

You can place "hidden" BUY and SELL pending orders. After you draw a horizontal line on the chart, please open the line properties window. In the "Description" field enter appropriate text that will tell EA what trade to open and what parameters to use. All parameters are separated with a semicolon ";" and there must be at least one value either "buy" or "sell".

Please note that there is a limit of how many characters you can input in the description field. Max description text length is 62 characters. The rest will be trimmed automatically by MT4.

Here, are the list of available parameters for "hidden pending order line":

- A. Trade type (should be simple text (**buy** or **sell**) and it should come first.
- B. **id=[number]**; ID of the hidden pending order. It can be unique for each line or you can create individual group of lines using the same ID numbers. This number is used by OCO function to cancel the hidden pending order when the opposite order is triggered (see below).
- C. **size=[number]**; Lot size, risk in percent (%) or risk by the amount of money  $(5)$ .

If not found EA will use money management settings from the EA inputs.

- D. **sl=[number]**; Stop loss in pips (if not found EA will use *StopLossPips*)
- E. **tp=[number]**; Take profit in pips (if not found EA will use *TakeProfitPips*)
- F. **vf=[time]**; "Valid from" time. EA uses 24 hour format like "hh:mm". Example: **vf=14:58** Example: **vf=2012.09.20 15:02**

If you enter only time and no date, EA will use today's date. If you enter only date and no time, EA will use 00:00.

G. **vt=[time]**; "Valid till" time. EA uses 24 hour format like "hh:mm". Example: **vt=16:49**

#### Example: **vt=2012.09.21 11:00**

If you enter only time and no date, EA will use today's date. If you enter only date and no time, EA will use 00:00.

H. **oco=[number1,number2,number3,...]**; This is where you can set the list of hidden pending order ID numbers that EA must remove if this order will be triggered. You can set an ID number of a single order or enter a comma

separated list of ID numbers if you want multiple orders to be removed. This works even if you have **OCO=false** in the EA inputs.

I. **bes=[number]** and **bem=[number]**; These two variables represent the *BreakEvenStartPips* and *BreakEvenMovePips* for individual orders. It means that each trade can have its own break even option. If those are not set, EA will use break even settings from EA inputs.

#### **Example 1**: **buy;size=0.1;sl=20;tp=10**

When price reaches horizontal line with the description set in example 1, EA will open BUY trade of 0.1 lot size, hidden stop loss of 20 pips and hidden take profit of 10 pips. **Example 2: sell;size=2%;sl=50;**

When price reaches horizontal line with the description set in example 2, EA will open SELL trade. Lot size will be calculated automatically according to your current account equity, risk of 2% and stop loss of 50 pips. Note that stop loss is a must in this situation; otherwise EA will not be able to calculate lot size. If you would set stop loss to zero, EA will delete this hidden trade entry line and trade will not be opened. Trade will have default hidden take profit set by **TakeProfitPips** (because we have set it to zero) and hidden stop loss of 50 pips.

#### **Example 3: buy;size=\$5000;sl=50;tp=200;vf=11:00;vt=17:00**

When price reaches horizontal line with the description set in example 3, EA will open BUY trade. Lot size will be calculated automatically risking your preset amount of money, in this case it is \$5000. Hidden stop loss of 50 pips will be used. Note that stop loss is a must in this situation; otherwise EA will not be able to calculate lot size. If you would set stop loss to zero, EA will delete this hidden trade entry line and trade will not be opened. Trade will have take profit of 200 pips and will be valid only from "11:00" (broker time). If the price touches the line before "11:00" the order will not be filled. Order is set to expire at "17:00", and if it will not be filled until that time EA will cancel the order. The lot size will be 10.0, and in case the trade hit stop loss of 50 pips we lose \$5000. Note that regardless what type of account you have, EUR, GBP, JPY or some other deposit currency account, you will still need to use a dollar sign (\$) for this value.

#### **Example 4: buy;vf=2012.09.21 08:00;vt=2012.09.21 17:00;**

This example was created on 2012.09.20. We have set "hidden" BUY pending order for tomorrow. It will be valid on 2012.09.21 from 08:00 till 17:00. If order is not filled by that time it will be cancelled.

#### **Example 5: Four hidden pending orders created**

**buy;id=1;size=0.02 buy;id=2;size=0.04;oco=4 buy;size=0.06 sell;id=3;oco=1,2 sell;id=4;oco=2**

This example shows how you can create multiple hidden pending orders and set them to cancel other orders. It does not have to be opposite orders, you can set any ID number you need to remove. In this example:

- When SELL order #3 will be triggered it will remove the lines with the IDs #1 & #2
- When SELL order #4 will be triggered it will remove the line with an ID number #2
- When BUY order #1 will be triggered it will not remove any orders

• When BUY order #2 will be triggered it will remove the line with an ID number #4

If "sl", "tp" or "size" parameters are missing, EA will simply use default values from EA inputs. This means that if lot size ("size") is missing in the "line description text" EA will use **FixedLotSize** or **Risk\_Percent**. If the "sl" and "tp" values are missing, EA will use **StopLossPips** and **TakeProfitPips** respectively. "vf" and "vt" can be set only in the line description.

If you set the right description of the horizontal line, EA would set their colors to **NewBuyTradeLineColor** or **NewSellTradeLineColor**. If you set incorrect line description, EA will delete the line from the chart or set its color to **UnusedLineColor**. Once trade is executed the line will be removed from the chart.

Note that EA will use **MagicNumber** value when opening hidden pending orders. You may want this number to match **ManageMagicNumber** if it is greater than zero.

# **Close Orders by vertical lines**

With the release of Stealth EA v2.4, you can now create vertical lines that will instruct EA to close certain orders. You need to drawn a vertical line on the chart manually using MT4 drawing tools and set appropriate description text. Please refer to MT4 manual to learn how to draw lines on the chart. After you draw a vertical line on the chart, please open line properties window. In the "Description" field enter appropriate text that will tell EA what order(s) to close and what parameters to use. All parameters are separated with a semicolon ";" and there must be at least one value "close". The closing time depends on the time where the line is drawn at. If you draw a line at "2012.09.24 06:54" EA will close particular orders when that time comes. You can close orders by type (buy, sell, buy limit, sell limit, buy stop, sell stop), by magic number, trade comment and by a pair.

When you draw the "close line" on chart, please draw it "in the future". It is the space on the chart where no candles are. If you draw the line "in the past", EA will activate it immediately, close the corresponding trades and remove the line from the chart.

If you want to set "close time" that is not visible on chart, please switch to a higher time frame or enter exact time in the "vertical line" properties window, in the "Parameters" tab.

Here is the list of available parameters for  $\mu$  close order line":

- A. **type=[text]**; order type should be a simple text like **buy**, **sell**, **buy limit**, **sell limit**, **buy stop** or **sell stop**. If this parameter is missing, EA will close any order.
- B. **magic=[number]**; Magic number, if this parameter is missing EA will use *ManageMagicNumber* value from the EA inputs. If you set **magic=-1**, EA will ignore ManageMagicNumber and close all open trades with any magic number. If you set **magic=0**, EA will close all manually open trades only (the ones with the zero magic number).
- C. **comment=[text]**; Trade comment, if this parameter is missing EA will ignore trade comment. Otherwise, EA will close only order that contain this specified text. Note that you can not use semicolon ";"
- D. **pair=[text]**; Currency pair (chart symbol), if this parameter is missing EA will close orders only of a current pair. Set **pair=all** to close orders of any pair. Set **pair=EURUSD** to close EURUSD orders only.
- E. **ticket=[number]**; Trade ticket number, if this parameter is set, EA will ignore all other parameters and will close the exact trade identified by trade number.

#### **Example 1: close;type=buy**

When the time comes that this vertical line is reached, EA will close BUY orders using *ManageMagicNumber* value from the EA input, but only on the current pair (chart symbol). By default, it is any magic number and current chart pair (symbol). It means EA will close all BUY orders that run on the current chart with a specified magic number only.

#### **Example 2: close;type=sell;pair=GBPUSD;**

When the time comes that this vertical line is reached, EA will close GBPUSD SELL orders using *ManageMagicNumber*. By default, it is any magic number. It means EA will close all SELL orders that run on any GBPUSD chart.

Note that you need to use exact pair name. If your broker use currency pair suffix like GBPUSDlh or GBPUSDFXF, you would need to use **pair=GBPUSDlh** and **pair=GBPUSDFXF** respectively. If you set **pair=any** EA will close orders of any pair.

#### **Example 3: close;type=sell;pair=any;**

When the time comes that this vertical line is reached, EA will close all SELL orders running on any pair (chart) using *ManageMagicNumber*. By default, it is any magic number. It means EA will close all SELL orders that run on any chart.

#### **Example 4: close;comment=MyEA system #1;magic=22736**

When the time comes that this vertical line is reached, EA will close all orders that have the magic number 22736 and trade comment contains "myea system #1" text (case insensitive). As you may have noticed, this looks like some custom EA open trades using specified magic number and uses trade comment with the trading system ID. Stealth EA allows you to filter trades opened only by this custom EA, when it uses trading system #1.

#### **Example 5: close;type=buy;ticket=1188276**

When the time comes that this vertical line is reached, EA will close order by ticket number #1188276. Value "type=buy" and any other set parameters will be ignored. This order can be of any type, magic number and run on any pair. EA will ignore all of this info and identify it only by ticket number.

If "type", "magic", "comment" or "pair" parameters are missing - EA will simply ignore them or use default values from EA inputs. This means that if the magic number ("magic") is missing in the "line description text" EA will use *ManageMagicNumber*. If the "type" value is missing, EA will close orders of any type. If the "comment" value is missing, EA will ignore trade comments. If the "pair" value is missing, EA will use current pair (chart symbol).

If you set the right description of the vertical line, EA would set line color to **CloseTradeLineColor**. If you set incorrect line description EA will delete the line from the chart or set its color to **UnusedLineColor**.

Once trade is executed the line will be removed from the chart.

## **Timed Orders by vertical lines**

With the release of Stealth EA v2.5, you can now create vertical lines that will instruct EA to open orders at a specified time. You need to drawn a vertical line on the chart manually using MT4 drawing tools and set appropriate description text. Please refer to MT4 manual to learn how to draw lines on the chart. After you draw a vertical line on the chart, please open line properties window. In the "Description" field enter appropriate text that will tell EA what order should be opened and what parameters to use. All parameters are separated with a semicolon ";" and there must be at least one value either "buy" or "sell". The opening time depends on the time where the line is drawn at. If you draw a line at "2013.10.14 12:54" EA will open particular order when that time comes. You can open market orders this way by using mostly the same settings as for the hidden pending orders. "Timed Orders" are kind of the same as hidden pending orders, but they are activated at a certain time instead of a certain price. This of them as of hidden market orders.

When you draw the "timed order line" on chart, please draw it "in the future". It is the space on the chart where no candles are. If you draw the line "in the past", EA will activate it immediately, thus means EA will open the corresponding trade and remove the line from the chart.

If you want to set "entry time" that is not visible on chart, please switch to a higher time frame or enter exact time in the "vertical line" properties window, in the "Parameters" tab.

Here is the list of available parameters for "timed order line":

- A. Trade type (should be simple text (**buy** or **sell**) and it should come first.
- B. **id=[number]**; ID of this order. It can be unique for each line or you can create individual group of lines using the same ID numbers. This number is used by OCO function to cancel the hidden pending order when the opposite order is triggered (see below).
- C. **size=[number]**; Lot size, risk in percent (%) or risk by the amount of money  $(5)$ .

If not found EA will use money management settings from the EA inputs.

- D. **sl=[number]**; Stop loss in pips (if not found EA will use *StopLossPips*)
- E. **tp=[number]**; Take profit in pips (if not found EA will use *TakeProfitPips*)
- F. **vt=[time]**; "Valid till" time or time when the trade should be closed. Once a trade is opened and "vt" option is present, EA will create a "close line" for that time. EA uses 24 hour format like "hh:mm". Example: **vt=16:49**

Example: **vt=2012.09.21 11:00**

If you enter only time and no date, EA will use today's date. If you enter only date and no time, EA will use 00:00.

G. **oco=[number1,number2,number3,...]**; This is where you can set the list of hidden pending/market order ID numbers that EA must remove if this order will be triggered. You can set an ID number of a single order or enter a

comma separated list of ID numbers if you want multiple orders to be removed. This works even if you have **OCO=false** in the EA inputs.

H. **bes=[number]** and **bem=[number]**; These two variables represent the *BreakEvenStartPips* and *BreakEvenMovePips* for individual orders. It means that each trade can have its own break even option. If those are not set, EA will use break even settings from EA inputs.

#### **For examples please refer to the "Hidden Pending Orders" section.**

If "sl", "tp" or "size" parameters are missing, EA will simply use default values from EA inputs. This means that if lot size ("size") is missing in the "line description text" EA will use **FixedLotSize** or **Risk\_Percent**. If the "sl" and "tp" values are missing, EA will use **StopLossPips** and **TakeProfitPips** respectively. "vt" can be set only in the line description. There is no "vf" option for "Timed Orders" because vertical line time represents order entry time.

If you set the right description of the horizontal line, EA would set their colors to **NewBuyTradeLineColor** or **NewSellTradeLineColor**. If you set incorrect line description, EA will delete the line from the chart or set its color to **UnusedLineColor**. Once trade is executed the line will be removed from the chart. Note that EA will use **MagicNumber** value when opening hidden pending orders. You may want this number to match **ManageMagicNumber** if it is greater than zero.

# **1-Click trading with the Stealth EA**

Stealth EA can open market orders immediately with one button click. This can be achieved in two ways:

- 1) You can double click your left mouse button on the **BUY NOW** or **SELL NOW** scripts to open trades immediately. Stealth EA must be running at that time.
- 2) You can set special hotkeys like **Alt+2** and **Alt+3** on **BUY NOW** and **SELL NOW** scripts. Then, by clicking these hotkeys, you will be able to open market orders immediately. Lot size and hidden stop loss/take profit values must be set in the Stealth EA settings.

Note that EA will use **MagicNumber** value when opening such trades. You may want this number to match **ManageMagicNumber** if it is greater than zero.

## **How to set hotkeys for BUY NOW and SELL NOW scripts?**

Click the right mouse button on the script you want to set hotkey for and choose "Set hotkey". A new window, "Navigator Hot Keys", will open. In this window, make sure your script is highlighted. Now double-click the "Control" column for your script and chose the "Alt" or "Control" key. Next, double-click the "Key" column for your script and enter the key you want to use. We recommend **Alt+2** for **BUY NOW** script and **Alt+3** for **SELL NOW** script.

## **Stealth EA settings**

**LicenseKey** - this is where you need to enter your license key. Normally it is automatically delivered by email right after the purchase.

**StealthMode -** if this value is set to **true** EA will use hidden stops; otherwise EA will only wait until the time comes to close the trades at **CloseAllTradesTime**.

**UseInitialStops** - if this value is set to **true** EA will use initial trade stop loss and take profit if any exist. Additionally, if you set **RemovelnitialStops=true** EA will try to remove (set to zero) real stop loss and take profit level from every trade and convert them to virtual levels that are stored in **Tools -> Global Variables** (F3). **InitialStopsMultiplier** allows you to have smaller virtual SL and TP than the real stops. By default, it is set to 0.8, and that means your virtual stops will be 80% of the initial stops. Current chart trades will have horizontal lines drawn on the screen that will act as SL and TP and help you see where the levels are. If you set this value to **false** EA will leave real SL and TP as is and additionally create hidden SL and TP levels. This way you can fool your broker that you have SL and TP, but actually you will use smaller SL and TP that are hidden and broker can not see them.

**UpdateStopsOnMouseDrag** - if this value is set to **true**, EA will update SL and TP levels when you move the lines with your mouse. Just double-click your left mouse button to select the line and drag it anywhere you want. Obviously this can be done only on the chart where EA is running.

**ManageMagicNumber** - if this feature is set to -1, EA will manage all trades on the current chart; otherwise it will manage only the trades with the magic number specified. This is very useful when you want to hide stop loss and take profit of trades from another EA and ignore manually opened trades. Note that if this value is set to zero, the EA will manage only manually opened trades (the ones with the zero magic number).

**ManageOnlyCurrentPair -** if this feature is set to **true**, EA will only manage trades of the current chart currency it is running on. "Close lines" ignore this setting.

**TakeProfitPips** and **StopLossPips** - these are the default hidden take profit and stop loss values. If **UseInitialStops=true** EA will use initial SL & TP. If any of the initial stops are empty, EA will use default stop values.

**TakeProfitMoney** and **StopLossMoney** - these are the additional take profit and stop loss values in money. EA will use account deposit currency for calculations. When trade reaches profit or loss of those values it will be closed. No lines will be displayed for these stops. Set these to zero to disable.

**TrailStopStartPips** and **TrailStopMovePips -** EA will activate Trailing Stop function when trade goes in profit by pips value set in TrailStopStartPips. Once activated, EA will move stop loss in

profit by pip step set in TrailStopMovePips. The trailing stop works like a ratchet. If it is set to TrailStopStartPips=55 pips and TrailStopMovePips=10, it will follow 55-10=45 pips behind as price moves, but doesn't give any back if price comes back at you. Although it is activated only when the trade gets into profit of 55 pips.

**BreakEvenStartPips -** sets how many pips trade should get into profit before stop loss is moved to the entry price. **BreakEvenMovePips** is used to set how many pips EA must add to the entry price if you want your trade to be closed in profit on reverse. Breakeven is applied only once. Say you have BreakEvenStartPips=55 and BreakEvenMovePips=2. When the trade goes into profit of 55 pips. Then the stop loss will be moved to OPEN\_PRICE+2 pips.

**CloseAllTradesTime -** this is where you set the time when EA should close all trades. This feature is active if you will set **CloseAllTradesOnTime=True**. Additionally you can set the magic number to match (**CloseAllTradesByMagicNumber**) when closing trades using this option.

**CloseAllTradesByMagicNumber** – This option is used with the *CloseAllTradesOnTime* option only. If this value is set to -1, the EA will close all trades of the current currency pair (unless configured differently). If this value is set to zero, the EA will close only manually opened trades (the ones with the zero magic number). If this value is set above zero, the EA will use that magic number to find the running trades and only close those that match.

**UseMoneyManagement -** if this feature is set to **true** EA will use special function to calculate lot size. Otherwise, it will use **FixedLotSize** value. Use **Risk\_Percent** variable to set risk in percent. It is calculated using stop loss. These values are used only for opening trades by **BUY NOW** and **SELL NOW** scripts.

**FakeRealStops** - set this to TRUE to set real stop loss and/or take profit on the trade. It is wise to set it to be bigger than hidden SL/TP, this way broker will be fooled by this fake SL/TP because EA will close trade earlier at the hidden SL/TP value. You can control the distance in pips of the fake, real, SL/TP from the hidden SL/TP value by using EA settings named **FakeRealSLDistancePips** and **FakeRealTPDistancePips**. By default, these are set to 20 pips, so if your hidden SL is 30 pips, the real SL will be set to 50 pips. Set values(s) to zero to disable real SL and/or TP.

**OCO -** One-Cancels-Other. If set to **true** EA will cancel opposite hidden pending orders when the first one is triggered. This means that EA will remove all horizontal lines from the chart of the opposite pending orders. If you have "buy" and "sell" hidden pending orders on the chart and one of them is filled, the other one will be removed. This does not affect real pending or real market trades. By default, this value is set to **false**, and that means this feature is disabled. Note that you can override this by setting special horizontal line description text that contains "oco=" variable and this works even if you have **OCO=false**.

**CloseOppositeTradeBeforeOpen** - if this value is set to TRUE, EA will close opposite trade(s) automatically when you send "open a trade" signal using **BUY NOW** or **SELL NOW** scripts. By default, it is set to TRUE and EA is not allowed to open hedge positions, it means have BUY and SELL trades at the same time.

#### **StopLossLineColor, TakeProfitLineColor, NewBuyTradeLineColor** and

**NewSellTradeLineColor -** this is where you set color of the hidden stops lines and hidden pending order lines. If set to NONE the lines will be hidden.

**CloseTradeLineColor** - this is where you set color of the "close trade" lines. When the "close trade" line is detected by the EA, it will set line color to this value.

**UnusedLineColor** - this color will be used in case you set incorrect values for the horizontal or vertical lines. If the line color is set to this value, it means EA did not recognize the line. Note that this works only when **DoNotTouch3rdPartyLines** is set to **false**.

**DoNotTouch3rdPartyLines** – if you are using 3rd party indicator/EA on the same chart with the Stealth EA, it may remove or change color of the lines created by those 3rd party apps. To stop this simply set this value to **true**. Note that in this case Stealth EA will not change color of the incorrectly set lines as described in **UnusedLineColor** option.

**MagicNumber** - this is where you choose what magic number must be set for the trades that EA will open using hidden pending orders and **BUY NOW or SELL NOW** scripts. You may want this number to match **ManageMagicNumber** if it is greater than zero.

**MaxSpreadPips** - set a maximum allowed spread. If the spread is higher than this value, at the moment of the trade opening, EA will skip the trade and the entry line will be removed from the chart.

**IgnoreSpread** - if this value is set to **true** EA will ignore the spread. Normally BUY trades are closed at BID price, and SELL trades are closed at ASK price. Now, when brokers widen the spread, your SELL trade may be stopped out. If the spread is ignored, BUY trades will be closed at ASK price, and SELL trades will be closed at BID price. So now when brokers widen the spread your SELL trade may survive because only ASK price reached the stop loss level, not the BID price. Note that ignoring spread may give you bigger loss in money and pips. If your broker widens the spread by 30 pips (instead of normal 3 pips) your trade can experience 30 pips bigger loss or 30 pips smaller profit.

**HideLogo** - this setting hides logo from the bottom-right corner if set to TRUE. **SilentMode** – if you want EA to not show any popups and messages on the chart, you need to set this value to **true**. In this mode all warning and error messages will be only printed in the "Experts" tab at the bottom of your MT4 platform.

**DashboardDisplay** - this setting controls how you want EA to display the dashboard (Blue Box). If this value is set to 0 (zero), EA will not display the dashboard. If you set this value to 1, EA will display the dashboard without background. If you set this value to 2, EA will display the dashboard with the background set by **DashboardColor** and our company logo at the bottomright corner. To display dashboard on top of the chart bars, you may need to uncheck "Chart on foreground" box in the chart properties window (F8) "Common" tab. Dashboard and logo position on screen were chosen wisely.

- Notice that the dashboard is aligned to the left but there is space left. This space is reserved for your trade ticket numbers. Notice that when you open trade, the MT4 platform displays trade type (buy/sell) and ticket number at the left of the chart. This is why the dashboard is moved a bit to the right to not cover that information.
- Vertical alignment of the dashboard is set to the top, but there is some space left. This is where EA will display critical errors in red, bold text. This ensures you will not miss any critical errors.
- Company logo is displayed in the bottom-right corner. If you enable "Chart Shift" your chart will be moved away from the right border, and logo will not cover your chart price. If you enable "Chart Shift" feature it will be easier to read the chart and indicators. Also, many other 3rd party indicators and EAs use that space to display various info in the topright corner.

### **Important and other information**

You should be aware that different brokers have different price feeds, spread, stop levels, etc. In some cases broker servers give errors like price re-quotes, delays, timeouts and trade context busy errors. Although Stealth EA is designed to handle these errors you should be aware that it still could lead to some trades not being opened, modified or closed.

If you want to report any issue with the EA or script, please contact support and do not forget to include log files from **\Your-Mt4-Folder\experts\logs\** and a screen shot of your chart with the EA running if that is possible.

#### **What is slippage?**

The short answer is that slippage is what happens between the time you close/place an order to buy or sell a currency and the time that your order is filled, i.e., the time that the transaction is completed. In most cases, in a fast-moving volatile market such as EUR/USD (Euros and US Dollars), from the time you place an order until the time it is filled the exchange rate will often change anywhere from \$.0002 to \$.0003 from the price you saw and wanted to get when you placed your order, even with the fastest automatic electronic ordering software. If you are trading by hand, i.e., sending your order to your broker via a non-automatic signal generating platform, then you can expect slippage to be as much as \$.0010 to \$.0015! The same is applied when you are closing the trade or deleting pending order.

#### **What is "Stop Level" or "Minimum Distance Limitation"?**

The "Stop Level" is the minimum distance limitation between the market price and entry/stop price. This value is different among brokers like the *Spread* value. The "Stop Level" value can be variable as well; it means that it can be changed by your broker during news releases. This value is controlled by your broker and can not be changed.

Example: if your account has "Stop Level" set to 6 pips, it means that stop loss, take profit or entry price should be set at least 6 pips from the current market price. Any SL, TP, entry price, closer to current market price than 6 pips, will be denied by your broker.

The StopLevel limitation is explained on MQL website<http://book.mql4.com/appendix/limits> Please look for "*StopLevel Minimum Distance Limitation*" on that webpage.

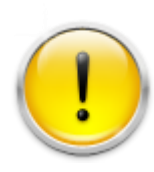

Trading foreign exchange on margin carries a high level of risk and may not be suitable for all investors. The high degree of leverage can work against you as well as for you. Before deciding to invest in foreign exchange, you should carefully consider your investment objectives, level of experience, and risk appetite. The possibility exists that you could sustain a loss of some or all of your initial

investment, and you should not invest money that you cannot afford to lose. You should be aware of all the risks associated with foreign exchange trading, and seek advice from an independent financial advisor if you have any doubts.

### **Disclaimer of Use**

To the maximum extent permitted by applicable law, in no event shall Ea-Coder.com Software, or its suppliers be liable for any special, incidental, indirect, or consequential damages whatsoever (including, without limitation, damages for loss of business time, business profits, business information, or any other kind of loss) arising out of the use of, or inability to use the Software, or failure to provide support services, even if Ea-Coder.com Software, or one of its supplies have been advised of the possibility of such damages. Ea-Coder.com Software's entire liability shall not exceed the price paid for the software. Ea-Coder.com will not be liable for any claims of loss, financial or otherwise, resulting from the use of software.

Ea-Coder.com does not sell or provide any Forex trading advise - Ea-Coder.com sells Forex trading tools. Ea-Coder.com never gives false promises that certain software will make huge profits on autopilot 24/7 specially without human intervention.